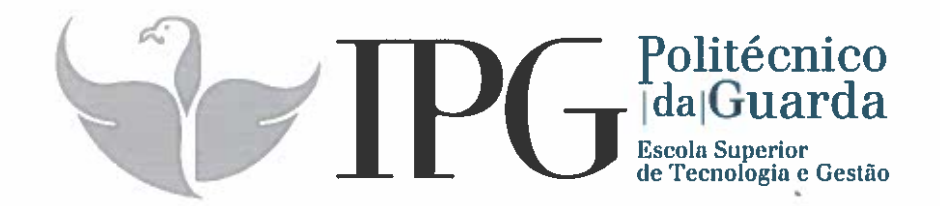

# RELATÓRIO DE ESTÁGIO

Curso de Técnico Superior Profissional em Desenvolvimento de Aplicações Informáticas

Dário Coelho Ribeiro

julho 1 2017

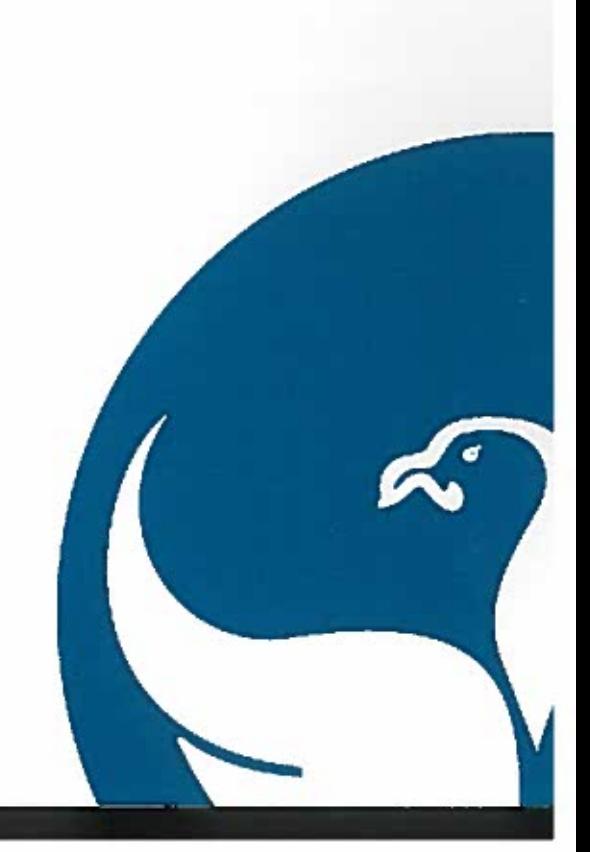

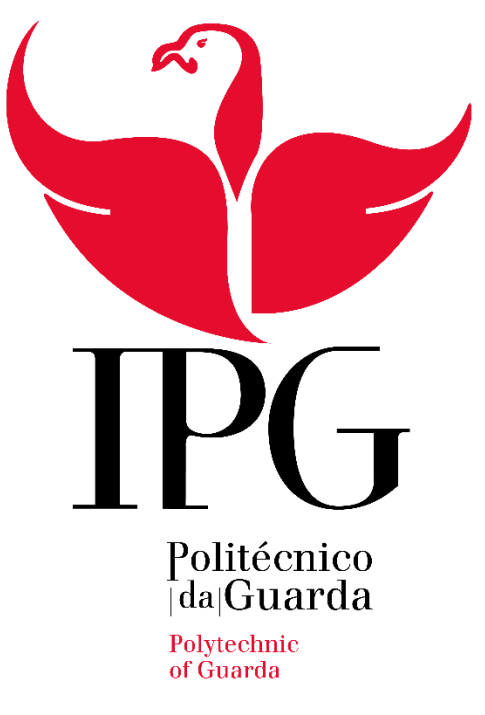

# **Escola Superior de Tecnologia e Gestão Instituto Politécnico da Guarda**

**Dário Coelho Ribeiro**

# **RELATÓRIO PARA OBTENÇÃO DO GRAU DE TÉCNICO SUPERIOR EM DESENVOLVIMENTO DE APLICAÇÕES INFORMÁTICAS**

**JULHO DE 2017**

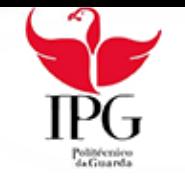

### <span id="page-2-0"></span>Intervenientes na realização do estágio

#### **Elaboração do Estágio**

Empresa – Altran Portugal – Global Delivery Centre do Fundão, Fundão Área de atividade – Test Center e Departamento de Sistemas de Informação(DSi) Localização – Centro de Negócios e Serviços, Praça Amália Rodrigues 6230-350 Fundão, Castelo Branco Coordenadas: 40°08'14.2"N 7°30'09.8"W Telefone – +351 210 331 600 Correio eletrónico – info@altran.pt Site – www.altran.pt **Estudante**  Nome Completo – Dário Coelho Ribeiro N.º de aluno – 1012208 Curso Técnico Superior Profissional (TeSP) em Desenvolvimento de Aplicações Informáticas Escola Superior de Tecnologia e Gestão Instituto Politécnico da Guarda Contacto Profissional: 1012208@sal.ipg.pt

#### **Estágio curricular**

Início – 06/03/2017 Fim – 19/07/2017 Duração: 750 Horas

#### Orientador/a

• Prof.ª Dr.ª Natália Fernandes Gomes Contacto Profissional: ngomes@ipg.pt

Orientador/a na Altran

- Eng.º Bruno Calado (Test Center) Contacto Profissional: bruno.calado@altran.com
- Eng.º Bruno Teles (DSi) Contacto Profissional: bruno.teles@altran.com

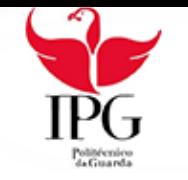

### <span id="page-3-0"></span>Resumo

Ao longo deste relatório serão descritas as atividades realizadas durante o estágio curricular realizado no âmbito do Curso de Técnico Superior em Desenvolvimento de Aplicações Informáticas frequentado por mim nos anos letivos de 2015/16 e 2016/17.

O estágio decorreu entre 6 de março a 19 de julho de 2017 na filial da Altran em Portugal, denominado de Global Delivery Centre do Fundão localizado na cidade do Fundão no Distrito de Castelo Branco, sendo um local apropriado para o desenvolvimento de soluções inovadoras para clientes localizados em qualquer canto do mundo, destacando que os departamentos aqui referidos. são nos dias de hoje elementos fundamentais nos processos de Controlo de Qualidade e Administração de Sistemas, em qualquer empresa tecnológica até à data deste relatório.

As atividades aqui descritas enquadram-se na área testes de automação e no departamento de sistemas de informação. Eram objetivos do estagiário, aprender a linguagem de programação em bash e em Python, aplicando a última referida num jogo lúdico o quatro em linha.

No departamento de sistemas de informação os objetivos principais foram aprender a implementar sistemas de monitorização envolvendo a ferramenta Nagios e o microcomputador Raspberry Pi.

No final é apresentada uma conclusão e apreciação critica do estágio realizado e a relação entre a entidade e o estagiário.

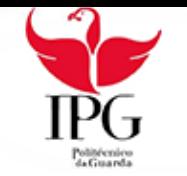

# <span id="page-4-0"></span>Agradecimentos

Tenho gosto em começar por agradecer ao Instituto Politécnico da Guarda e aos professores da Escola Superior de Tecnologia e Gestão pelos conhecimentos transmitidos, pelas experiencias partilhadas.

Uma palavra de agradecimento à Professora Natália Gomes por me ter orientado da melhor forma possível. Obrigado.

Um agradecimento especial aos meus orientadores de estágio Bruno Calado e Bruno Teles, pois ambos se propuseram a orientar-me e ajudar-me na melhor forma possível aquando as minhas limitações e bases na matéria. Obrigado pela oportunidade que deram e pela partilha da vossa experiencia e conhecimentos que irei sempre carregar comigo no futuro.

Quero agradecer sem sombra de dúvida à Altran Portugal e a todos os seus colaboradores que tornaram este estágio possível de concretizar.

Uma palavra de agradecimento à madrinha do meu caro colega, que foi a pessoa que tornou possível e que proporcionou uma agradável estadia na bela Cidade do Fundão.

Quero agradecer à minha família que me apoiou em todas as decisões, e que sem eles nada disto era possível de ser vivenciado por mim.

Em último quero agradecer do fundo do meu coração ao meu caro companheiro de estágio João que em 4 meses me suportou, ajudou, ensinou-me a ver a vida de outras perspetivas, e que inconscientemente apontou o melhor caminho possível para a minha formação académica. Obrigado João por tudo, as tuas ações não serão esquecidas.

Obrigado a todos.

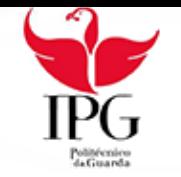

# <span id="page-5-0"></span>Índice

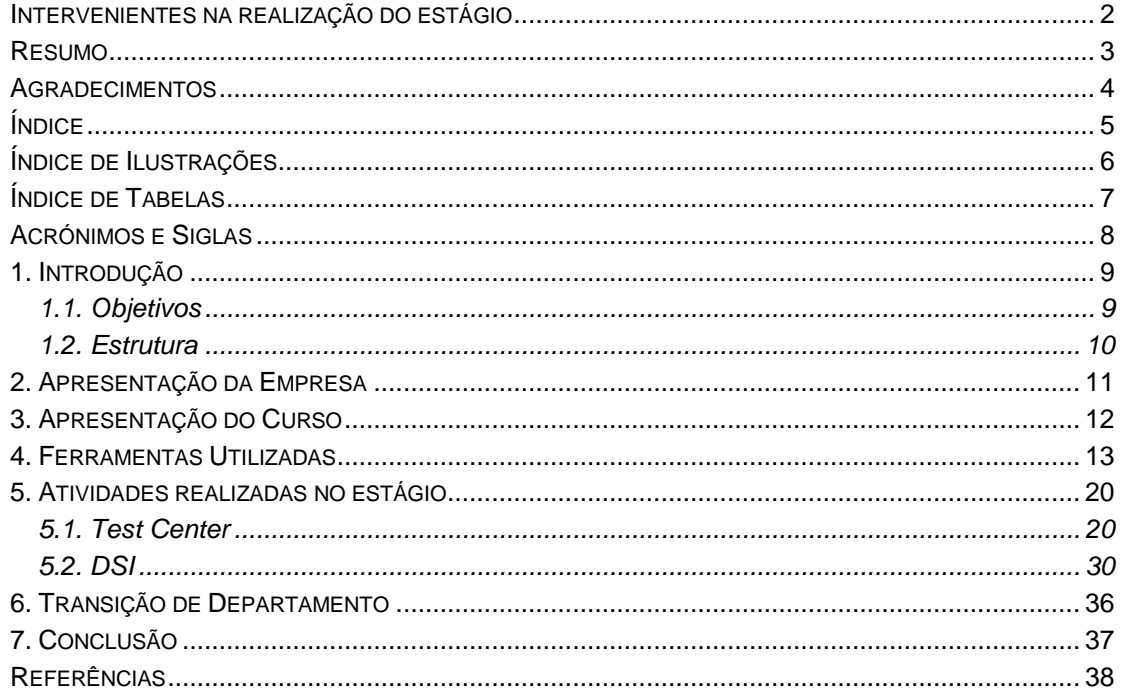

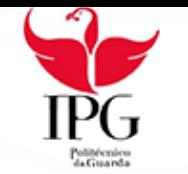

# <span id="page-6-0"></span>Índice de Ilustrações

- Figura 1 Logotipo
- Figura 2 Nearshore localizado no fundão
- Figura 3 Enxerto da interface da plataforma RT
- Figura 4 Interface do nano
- Figura 5 Esquema de monitorização do Nagios
- Figura 6 Aspeto da Estrutura
- Figura 7 Todas as interações possíveis do jogador
- Figura 8 Todos os resultados possíveis para 1 jogador
- Figura 9 Método simples usado para calcular os pontos Figura 10 -
- Figura 10 Aspeto da Tabela de liderança
- Figura 11 Layout do menu principal
- Figura 12 Layout do menu de opções
- Figura 13 Layout do menu de opções
- Figura 14 Lógica da deteção de vencedor
- Figura 15 Diagrama de estados sobre a interação de cada Jogador
- Figura 16 Lógica da Validação de Uma Coluna
- Figura 17 Representação de um Raspberry pi
- Figura 18 Esquema de ligação
- Figura 19 Layout da plataforma de monitorização
- Figura 20 Lógica detrás da monitorização

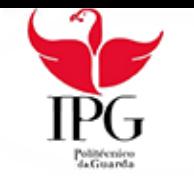

# <span id="page-7-0"></span>Índice de Tabelas

Tabela 1 - Lista de Programas que foram testados

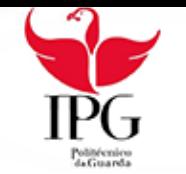

# <span id="page-8-0"></span>Acrónimos e Siglas

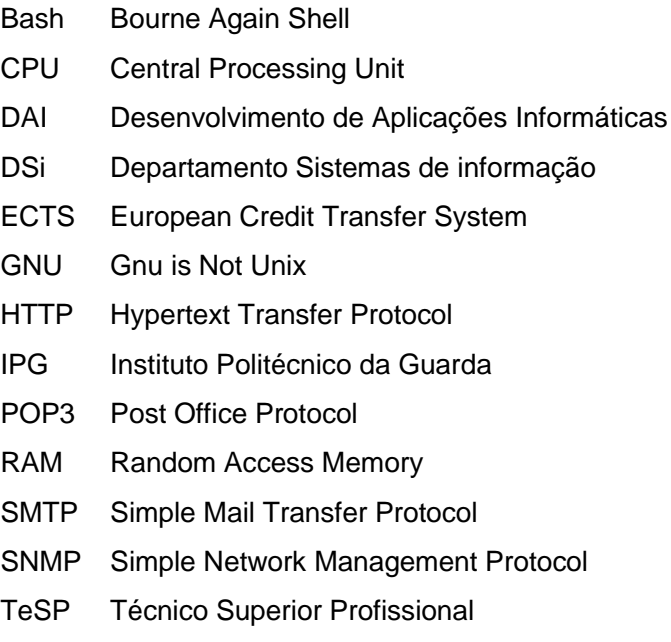

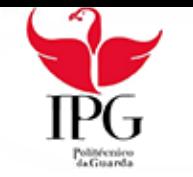

# <span id="page-9-0"></span>1. Introdução

No âmbito da realização do Curso Técnico Superior Profissional de Desenvolvimento de Aplicações Móveis, ministrado no Instituto Politécnico da Guarda (IPG) nos anos letivos de 2015/16 e 2016/17 este relatório é referente ao estágio curricular correspondente à íntegra do 2.º semestre do 2.º ano.

Esta componente de formação em contexto de trabalho foi realizada em horário laboral entre 06 de março e 19 de julho de 2017, o estágio tem uma atribuição de 30 ECTS num total de 120 ECTS do curso.

O horário laboral adotado consistiu em estagiar durante os dias úteis das 09h00 ás 18h00, somando 8 horas de estágio por dia.

A entidade acolhedora foi a Altran Portugal, entidade com a qual o IPG tem parceria.

O estágio foi realizado no Nearshore<sup>1</sup> intitulado de Global Delivery Centre implementado no Centro de Negócios e Serviços, na cidade do Fundão.

Esta experiência envolveu a integração no Departamento de Testes, também intitulado de Test Center, pelos 2 primeiros meses e também no Departamento de Sistemas Informáticos (DSi) pelos 2 últimos meses.

### <span id="page-9-1"></span>1.1. Objetivos

 $\overline{a}$ 

"O objetivo de um estágio, por conseguinte, é proporcionar experiência laboral ao estagiário e prepará-lo para que se possa desenvolver no sector de atividade associado à sua futura profissão."

Pretendeu-se com a realização do estágio, estudar o mercado de trabalho na área de Informática, adquirir tanto ferramentas como competências, necessárias para a minha real introdução no mercado de trabalho.

Pretendeu-se também perceber como posso eu ajudar a fazer o mundo um lugar melhor do que o encontrei.

<sup>&</sup>lt;sup>1</sup> Nearshore: transferência de processos de negócio e de projetos para empresas de países próximos. [23]

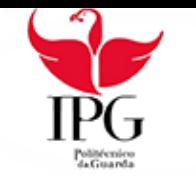

# <span id="page-10-0"></span>1.2. Estrutura

O presente relatório encontra-se estruturado em 6 capítulos. O primeiro capítulo contextualiza e introduz os objetivos do estágio, o segundo e o terceiro capítulo descrevem de forma sucinta o Grupo Altran, a sua estrutura organizacional e o curso que me proporcionou o estágio. No quarto capitulo é descrito sucintamente as principais ferramentas usadas e a sua aplicação no contexto do estágio, no capítulo seguinte é relatado o trabalho elaborado em cada departamento em que participei. O trabalho é descrito com o rigor possível as principais atividades desenvolvidas em cada um dos departamentos.

Para finalizar é feita no último capítulo uma conclusão do estágio com uma brevíssima autoanálise da minha evolução ao longo da presença da Altran.

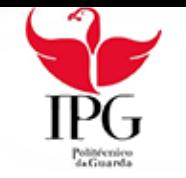

# <span id="page-11-0"></span>2. Apresentação da Empresa

A Altran é uma empresa multinacional fundada em 1982, especialista em inovação e consultoria de engenharia de alta tecnologia, "logótipo na figura 1", com presença em diversas industrias sendo as de destaque:

- Aeroespacial e defesa
- Automóvel e transportes
- Energia e Indústria
- Telecomunicações
- Serviços financeiros
- Governo

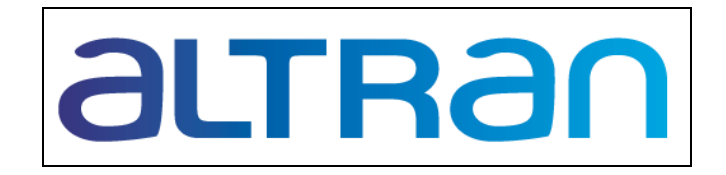

**FIGURA 1 - LOGOTIPO DA EMPRESA**

FONTE: http://www.altran.pt

Esta multinacional opera em Portugal desde 1998, embora só tenha tido destaque em meados de 2009, conta já com mais de 800 colaboradores e tem perspetivas de crescimento em termos de captação de serviço.

Atualmente têm escritórios em Lisboa e Porto, a Altran implementou o Global Delivery Centre do Fundão, situado no antigo mercado municipal, o Centro de Negócios e Serviços do Fundão, e é instituído sob a forma de Nearshore desde março de 2013, figura 2.

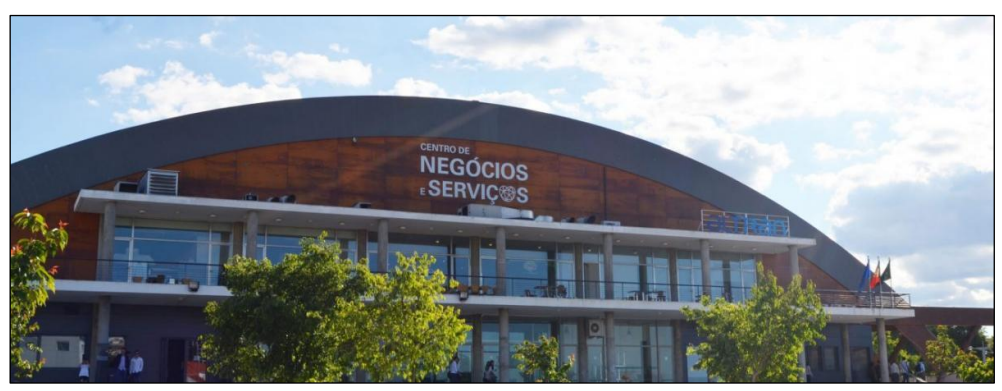

**FIGURA 2 – NEARSHORE LOCALIZADO NO FUNDÃO** FONTE: http://www.jornaldofundao.pt/fundao/altran-quer-ampliar-as-instalacoes-nofundao/

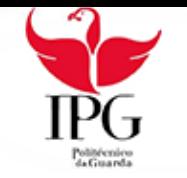

# <span id="page-12-0"></span>3. Apresentação do Curso

A origem deste relatório de estágio curricular deve-se à frequência de um curso Técnico Superior de desenvolvimento de aplicações informáticas, abreviado de TeSP.

O TeSP é uma formação de ensino superior politécnica, que confere uma qualificação de nível 5 do Quadro Nacional de Qualificações. [1]

Este curso, em específico, pretende capacitar as pessoas com modelos de análise necessários a uma lógica de apreciação digital das situações e dos problemas que a que são sujeitas funcionando como um complemento de formação na área da tecnologia, que visa direcionar os saberes de cada pessoa para aplicações e conhecimentos que sirvam como pré-requisitos adicionais para um prosseguimento de estudos de nível ainda mais superior ou para entrar no mercado de trabalho da área das tecnologias.

#### *3.1. Objetivos*

Os objetivos principais, do TeSP, são o de desenvolver aplicações informáticas para as plataformas desktop, web e móveis, tendo em conta o ciclo de desenvolvimento de software<sup>2</sup> desde a análise e especificação de requisitos, a programação, o teste e validação, a produção de documentação técnica, a publicação até à manutenção e suporte.

As competências iniciais a adquirir aquando a frequência do curso são as seguintes:

- $\checkmark$  Planear e projetar sistemas de bases de dados de acordo com os requisitos
- ✓ Programar aplicações informáticas para desktop
- $\checkmark$  Desenvolver aplicações web
- $\checkmark$  Desenvolver aplicações para dispositivos móveis
- ✓ Testar e validar aplicações informáticas
- ✓ Produzir documentação técnica de projetos de software
- $\checkmark$  Publicar manter e dar suporte ao software
- $\checkmark$  Efetuar análise e especificação de requisitos de sistemas de software

Realço que o trabalho desenvolvido no Global Delivery Center do Fundão não abrange todas as competências propostas a serem adquiridas aquando a frequência do curso.

<sup>-</sup><sup>2</sup> *Software:* "conjunto de programas, processos, regras e, eventualmente, documentação, relativos ao funcionamento de um conjunto de tratamento de informação". [9]

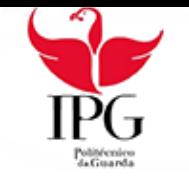

# <span id="page-13-0"></span>4. Ferramentas Utilizadas

Neste capítulo apresentamos cada uma das ferramentas, principais, usadas ao longo do estágio que serviram para a realização de atividades no dia a dia na Altran em cada um dos departamentos por onde passei. As ferramentas são o Vmware, RobotFramework, ride, Visual Code, RT Helpdesk, oracle virtualbox, clonezilla, bash<sup>3</sup>, nano, Nagios e o Microsoft Office.

Segue-se uma apresentação mais detalhada de cada ferramenta.

#### *4.1. Vmware Workstation*

O Vmware é uma ferramenta de virtualização que permite simular um ou mais sistema operativos dentro de um computador físico, com um sistema operativo completamente distinto. [1]

A virtualização é o processo de criar uma representação virtual de um software ou processo físico. A virtualização é possível aplicar a servidores, armazenamento e redes, é uma solução eficaz de reduzir as despesas em termos de requisição de hardware, manutenção e mesmo escalabilidade, ou seja, pode-se aumentar por exemplo a memória RAM<sup>4</sup> sem mesmo comprar um módulo ou abrir o computador para efetuar o upgrade.

Esta ferramenta foi utilizada com o propósito de poder aprender a programar bash em ambiente Unix sem realmente ter uma máquina física de Linux. Serviu como uma espécie de "placa de ensaio", ou seja, em cada ambiente isolado podia testar configurações, testar pacotes e componentes instalados, sem ter o risco de afetar permanentemente ficheiros necessários para o funcionamento do sistema operativo. Esta ferramenta foi maioritariamente usada no departamento de Test Center.

1

<sup>&</sup>lt;sup>3</sup> Bash: interpretador de comandos gratuito e distribuído com os sistemas operativos Linux [12]

<sup>4</sup> RAM: tipo de memória que permite a leitura e a escrita. [24]

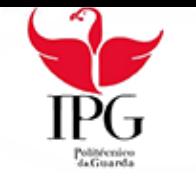

#### *4.2. RobotFramework*

O Robot Framework é uma framework<sup>5</sup> de automação de testes orientado para testes de acessibilidade, desenvolvimento de teste de aceitação. [1]

Esta framework possui sintaxe de dados de teste tabular fácil de usar e usa a abordagem de teste orientada por palavras-chave.

Os seus recursos de teste podem ser estendidos por bibliotecas de teste implementadas com Python<sup>6</sup> ou Java consoante a área e aplicação a ser testada e os utilizadores podem criar palavras-chave usadas para criar casos de teste.

A framework possui uma comunidade ativa contribuindo para o melhoramento da mesma, é composta por várias bibliotecas de testes genéricos e ferramentas que são desenvolvidas consoante os projetos.

O Robot Framework é independente do sistema operativo e da aplicação e a sua plataforma principal é implementada em Python. Esta ferramenta foi usada de forma breve para testar a instalação e funcionamento do Robot Framework.

#### *4.3. RIDE*

1

O RIDE é um ambiente de desenvolvimento para os casos de teste do Robot Framework. [2]. Este foi utilizado para elaboração de casos de testes necessários para verificar a instalação e funcionamento do mesmo durante a aprendizagem de automação de scripts<sup>7</sup>.

<sup>5</sup> Framework: combinação de bibliotecas que permite executar código independentemente do sistema operativo.

<sup>6</sup> Python: linguagem de programação de alto nível orientada a objetos [14]

<sup>7</sup> *Script*: "conjunto de instruções em código". [11]

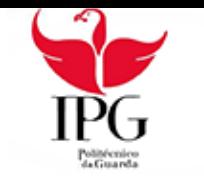

#### *4.4. Visual Code*

O Visual Studio Code é um editor de código leve, mas poderoso, que é compatível para desenvolver em várias plataformas (Windows, Mac OS e Linux). [3]

Tem suporte integrado para JavaScript<sup>8</sup>, possui grande suporte e bibliotecas de extensões para outras linguagens de programação, tais como C++<sup>9</sup>, C#<sup>10</sup>, Python e PHP<sup>11</sup>.

Neste caso, o Visual Code foi utilizado para desenvolver o jogo quatro em linha usando o Python como linguagem de programação.

#### *4.5. RT Helpdesk<sup>12</sup>*

O RT Helpdesk é uma plataforma de controlo de tickets<sup>13</sup>. O sistema principal de organização do DSI, permite aos colaboradores da Altran abrir tickets relativos ora a problemas que surgem ora a dúvidas e requisição de material necessário para a produtividade sendo depois resolvido pelo departamento de sistemas de informação, o RT contém também uma vertente de inventariado permitindo controlar o stock existente, representação na figura 3.

| $\sim$ 10 highest priority tickets I own<br>z.<br><b>Subject</b> |           |                     |                  |               |
|------------------------------------------------------------------|-----------|---------------------|------------------|---------------|
|                                                                  |           |                     |                  |               |
|                                                                  |           |                     |                  |               |
|                                                                  |           |                     |                  |               |
|                                                                  |           | Priority            | Queue            | <b>Status</b> |
| 50876 (AED PRG)Demissões - Junho/2017                            |           |                     | Demissões        | open          |
| 52051 RE: Demissões Altran - Julho/2017                          |           |                     | Demissões        | open          |
| 52049 Admissões Julho/2017                                       |           |                     | Admissões        | open          |
| 52048 Demissões Altran -Julho 2017                               |           |                     | <b>Demissões</b> | open          |
| 52040 Demissões Altran - Julho/2017                              |           | Ō                   | Demissões        | open          |
| 51724 (AED PRG)Demissões - JUNHO/2017                            |           |                     | Demissões        | open          |
| 51321 (AED PRG)Demissões - Junho/2017                            |           |                     | Demissões        | open          |
| 51313 Upgrade portatil                                           |           | $\ddot{\mathbf{0}}$ | Fundão           | open          |
| 51267 [Compra Efectuada 97413807] URG: Request for a HDMI cable  |           |                     | Fundão           | open          |
| 51186 (AED PRG)Demissões Altran - Junho/2017                     |           | o                   | Demissões        | open          |
| $\land$ Bookmarked Tickets                                       |           |                     |                  |               |
|                                                                  |           |                     |                  |               |
| $\sim 10$ newest unowned tickets                                 |           |                     |                  |               |
| <b>Subject</b><br>z.                                             | Queue     | <b>Status</b>       | Created          |               |
| 52104 Conta bloqueada                                            | Altran    | open                | 3 hours ago      | <b>Take</b>   |
| 52103 Alteração Vinculo Contratual - Julho/2017                  | Altran    | open                | 4 hours ago      | <b>Take</b>   |
| 52101 Alteração Julho/2017                                       | Altran    | open                | 4 hours ago      | Take          |
|                                                                  | Altran    | open                | 5 hours ago      | Take          |
| 52097 Instalação de WebEx                                        |           |                     | 5 hours ago      | Take          |
| 52096 RE: Saida Duplicada - Datas diferentes                     | Altran    | open                |                  |               |
| 52095 Request App Webex                                          | Altran    | open                | 5 hours ago      |               |
| 52094 App WEBEX                                                  | Altran    | open                | 6 hours ago      | Take<br>Take  |
| 52093 Admissões Julho/2017                                       | Admissões | open                | 6 hours ago      | Take          |

**FIGURA 3 - ENXERTO DA INTERFACE DA PLATAFORMA RT**

FONTE: Elaboração própria

1

<sup>8</sup> JavaScript: Linguagem de Programação

<sup>9</sup> C++: Linguagem de Programação derivado da linguagem de programação C.

<sup>10</sup> C#: Linguagem de Programação derivado da linguagem de programação C++.

<sup>11</sup> PHP: Linguagem de programação orientado para o desenvolvimento em web.

<sup>12</sup> Helpdesk: Serviço de apoio e de informação. [30]

<sup>13</sup> *Ticket*: processo de gestão e acompanhamento de uma determinada ocorrência.

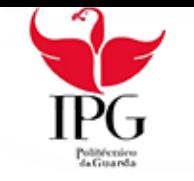

#### *4.6. Oracle Virtual Box*

O Oracle Virtual Box desempenha funções semelhantes ao Vmware e foi utilizado em alternativa ao Vmware para a implementação do software de monitorização de máquinas no DSi.

#### *4.7. Clonezilla*

O Clonezilla é um software que permite manipular dados de discos rígidos, dentro das mais variadas opções que providencia, permite criar imagens de computadores e clonar para outro computador com as mesmas configurações de hardware, chama-se a isso restauro do sistema.

Foi uma ferramenta utilizada no DSi na medida em que quando necessário formatar um computador, ora porque o colaborador rescindiu de um contrato ora porque havia problemas ao nível de software, o procedimento da formatação de software era agilizado, devido a já haver imagens de computadores pós formatados, prontos a aplicar no computador do colaborador, resumidamente em vez de formatar uma máquina e depois instalar todo o software de apoio, este software bem como atualizações estão juntos na imagem, o que agiliza bastante o processo de formatação de máquinas.

#### *4.8. Bash*

 $\overline{a}$ 

O Bash Acrónimo para "Bourne-Again Shell<sup>14</sup>" é um interpretador de comandos, um dos principais tradutores entre o utilizador e a linguagem máquina por a qual o sistema operativo Linux se rege, é de autoria da Free Software Foundation desde 1989 e é o principal interpretador de comandos no projeto GNU.

O projeto GNU desenvolve uma plataforma de softwares livres voltados às mais diversas tarefas que, em conjunção com o Kernel desenvolvido por Linus Torvalds, define a maioria das distribuições GNU/Linux conhecidas. (Referencia).

O bash permite a execução de sequências de comandos inseridos diretamente no terminal do Linux ou vários blocos e cadeias de comandos armazenados num ficheiro sendo comum denominar de Shell scripts.

<sup>&</sup>lt;sup>14</sup> Shell: programa que transforma os comandos dados pelo utilizador em código máquina. [31]

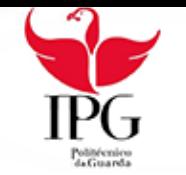

O Bash foi com frequência utilizado para a realização de scripts em ambiente Linux para o desenvolvimento de scripts de teste no departamento de Test Center e para facilitar a configuração do software de monitorização Nagios no DSi.

#### *4.9. Nano*

O Nano é um processador de texto popular no sistema operativo Linux que permite editar ficheiros que contenham texto apenas usando o terminal (Shell).

É um processador de texto recomendado para os iniciantes de Linux pois tem uma interface intuitiva. [4] Foi usado amplamente por mim para edição de scripts e ficheiros Linux tanto no departamento Test Center e no DSi.

|                                                                           | GNU nano 2.0.9 [1] File: txt files/testfile        |  |                   |                                                                                                    | Modified |  |
|---------------------------------------------------------------------------|----------------------------------------------------|--|-------------------|----------------------------------------------------------------------------------------------------|----------|--|
|                                                                           |                                                    |  |                   |                                                                                                    |          |  |
| Learn how to use nano to boost your terminal confidence!                  |                                                    |  |                   |                                                                                                    |          |  |
| Edit config files like a pro!                                             |                                                    |  |                   |                                                                                                    |          |  |
| Make easy to-do lists and notes in a text-only format!                    |                                                    |  |                   |                                                                                                    |          |  |
|                                                                           | Do it via SSH from a smartphone or other computer! |  |                   |                                                                                                    |          |  |
|                                                                           |                                                    |  |                   |                                                                                                    |          |  |
| # /etc/fstab: static file system information.                             |                                                    |  |                   |                                                                                                    |          |  |
|                                                                           |                                                    |  |                   |                                                                                                    |          |  |
| # Use 'blkid -o value -s UUID' to print the universally unique identifier |                                                    |  |                   |                                                                                                    |          |  |
| # for a device; this may be used with UUID= as a more robust way to name  |                                                    |  |                   |                                                                                                    |          |  |
| # devices that works even if disks are added and removed. See fstab(5).   |                                                    |  |                   |                                                                                                    |          |  |
|                                                                           |                                                    |  |                   |                                                                                                    |          |  |
|                                                                           |                                                    |  |                   | # <file system=""> <mount point=""> <type> <options> <dump> <pass></pass></dump></options></type></mount></file> |          |  |
| proc                                                                      | /proc                                              |  | proc defaults     | $\mathbf{O}$<br>Ω                                                                                                |          |  |
| # / was on /dev/sdb1 during installation                                  |                                                    |  |                   |                                                                                                    |          |  |
|                                                                           |                                                    |  | [ Read 17 lines ] |                                                                                                    |          |  |
| <sup>o</sup> G Get Help                                                   | ^O WriteOut                                        |  |                   | AR Read File AY Prev Page AK Cut Text AC Cur Pos                                                                 |          |  |
| <b>AX Exit</b>                                                            | ^J Justify                                         |  |                   | "W Where Is "V Next Page "U UnCut Text"T To Spell                                                                |          |  |

**FIGURA 4 - INTERFACE DO NANO**

Fonte: Elaboração Própria

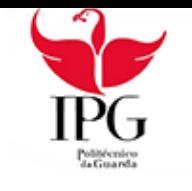

#### *4.10. Nagios*

O Nagios é um software de monitorização em rede open-source<sup>15</sup> que permite monitorizar através da rede vários computadores também ligados à internet, também tendo um sistema de mail que permite poder enviar alertas sobre quando por exemplo um recurso de uma certa máquina está quase a esgotar. [5]

Os serviços de monitorização de aplicação com mais popularidade, Figura 5, são:

- - Serviços de Rede (exemplo: SMTP<sup>16</sup>, POP3<sup>17</sup>, HTTP<sup>18</sup>, SNMP<sup>19</sup>…)
- - Serviços de Monitorização de Hardware
	- Carga do CPU<sup>20</sup>
	- - Percentagem de Memória RAM Usada
	- - Espaço Disponível num disco a ser especificado pelo utilizador
- Servicos de monitorização através de protocolo de rede SSH
- Serviços customizados, adaptados mediante a utilização que o utilizador pretender.

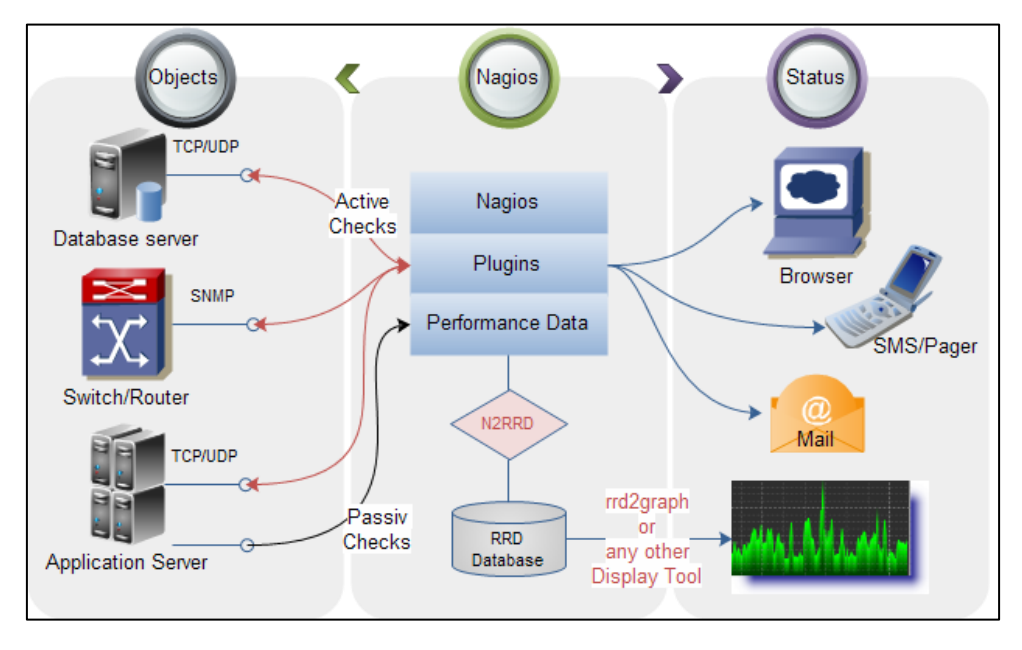

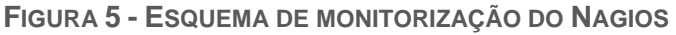

FONTE: https://pt.wikipedia.org/wiki/Nagios

<sup>-</sup><sup>15</sup> *Open-source*: código aberto.

<sup>16</sup> SMTP: protocolo TCP/IP usado para enviar e receber emails. [29]

<sup>17</sup> POP3: protocolo usado por clientes de correio eletrónico para manipulação de ficheiros de mensagens em servidores de email. [27]

<sup>18</sup> HTTP: protocolo de comunicação que serve de base para a comunicação de dados da World Wide Web. [26]

<sup>19</sup> SNMP: protocolo standard da Internet para gestão de dispositivos em redes IP. [28]

<sup>20</sup> CPU: parte de um sistema computacional, que realiza as instruções de um programa. [25]

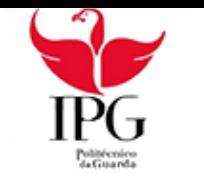

#### *4.11. Microsoft Office*

O Microsoft Office é um conjunto de vários programas orientados para a produtividade desenvolvido pela Microsoft. [6] O Microsoft Office foi denvolvido pela Microsoft desde 1988, e é constituído por várias aplicações distintas, tendo cada uma, uma vertente para aplicar a sua função.

O Microsoft Office Word é um popular processador de texto do Microsoft Office, largamente usado para os mais variados tipos de área. Foi a ferramenta do Microsoft Office que mais usei para documentação de projetos.

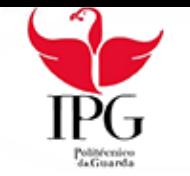

### <span id="page-20-0"></span>5. Atividades realizadas no estágio

Este capítulo relata as atividades elaboradas durante o estágio e encontra-se dividido em 3 subcapítulos distintos sendo dois subcapítulos correspondentes a cada departamento por onde passei e o terceiro subcapítulo descreve a transição de departamento do meu ponto de vista, enquanto estagiário.

### <span id="page-20-1"></span>5.1. Test Center

Desde o primeiro dia de estágio, fui designado para o departamento de Testes Automatizados, também designado por Test Center.

De acordo com o plano de estágio para atingir o objetivo final era necessário adquirir conhecimento relacionado com a área de automação de testes envolvendo Shell scripting.

#### *5.1.1. Shell Scripting*

Um dos objetivos foi aprender Shell scripting<sup>21</sup> desenvolvendo para tal um script com o objetivo de facilitar a instalação de vários softwares necessários para o departamento tanto em plataforma Windows como em Linux.

O script consiste em duas partes distintas, a 1ª parte consiste na instalação dos programas enquanto que na 2ª parte efetuava-se a verificação da instalação dos programas.

O script originalmente foi pensado para ser unificado para que seja possível a sua execução em várias plataformas distintas, mas era necessário primeiro entender as bases, por isso o script foi primeiro desenvolvido nas linguagens de programação correspondentes a cada sistema operativo necessário, só mais tarde se iria implementar a funcionalidade de ser multiplataforma.

<sup>1</sup> <sup>21</sup> Shell Scripting: Ato de automatizar através de código as tarefas a realizar.

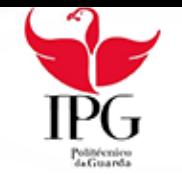

1

Dário Ribeiro - Relatório para a obtenção do grau de técnico superior

Os sistemas operativos propostos para o desenvolvimento do script foram os seguintes.

- ✓ Microsoft Windows em arquitetura x86 e x64
	- $\circ$  Linguagem de Programação Usada: Batch<sup>22</sup>
- ✓ Linux Debian Ubuntu em arquitetura AMD64
	- o Linguagem de Programação Usada: Bash

É mostrado os pacotes (Tabela 1) que foram testados, o seu estado atual de instalação e a forma usada para ser testada.

De referir que até à data de elaboração do script é do meu conhecimento que todos os pacotes se mantiveram no estado apresentado.

Esta verificação apenas foi executada em Linux, não me foi possível desenvolver para Windows devido a transição de departamento.

| Pacote                         | Estado                 | Forma Usada                                    |
|--------------------------------|------------------------|------------------------------------------------|
| Python                         | Instalado              | Função do Pacote Python para ver versão        |
| $Pip^{23}$                     | Instalado              | Função do Pacote Python para ver versão        |
| wxPython <sup>24</sup>         | Instalado              | Função do Pacote Pip para ver versão           |
| Java <sup>25</sup>             | Instalado              | Função do Pacote Java para ver versão          |
| JavaWS <sup>26</sup>           | Instalado              | Função do Pacote Java para ver versão          |
| <b>RobotFramework</b>          | Instalado              | Abertura do programa juntamente com o RIDE     |
| <b>RIDE</b>                    | Instalado              | Abertura do programa                           |
| Selenium2Library <sup>27</sup> | Instalado              | Caso de teste em RobotFramework                |
| Appium2Library <sup>28</sup>   | <b>Não</b><br>aplicado | Impossível de testar, sem recursos disponíveis |
|                                |                        |                                                |
| ImageHorizon                   | Instalado              | Caso de teste em RobotFramework                |
| Library <sup>29</sup>          |                        |                                                |
| Firefox + Driver               | Instalado              | Caso de teste em RobotFramework                |

 $22$  Batch: é um interpretador de comandos que permite aos utilizadores de sistemas operativos Microsoft Windows correr comandos de forma sequencial, sendo principalmente utilizado para automatizar tarefas. [13]

<sup>&</sup>lt;sup>23</sup> Pip: gestor de pacotes usado para instalar pacotes de Python, funcionando em qualquer sistema operativo. [16]

<sup>24</sup> WxPython: conjunto de ferramentas para Python. Permite criar programas em Python com recurso a interface gráfica. [15]

<sup>25</sup> Java: linguagem de programação desenhada para funcionar em qualquer sistema. [17]

<sup>26</sup> Java Web Start: biblioteca que permite iniciar software desenvolvido com Java diretamente através do browser. [18]

<sup>27</sup> *Selenium2library*: biblioteca para testes em *browser web* para *Robot Framework*. [20]

<sup>28</sup> *Appium2Library*: biblioteca para testes em aplicações móveis para *Robot Framework*. [21]

<sup>29</sup> *ImageHorizonLibrary*: biblioteca para *Robot Framework* que permite automatizar interfaces gráficas com base em reconhecimento de imagens. [22]

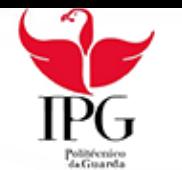

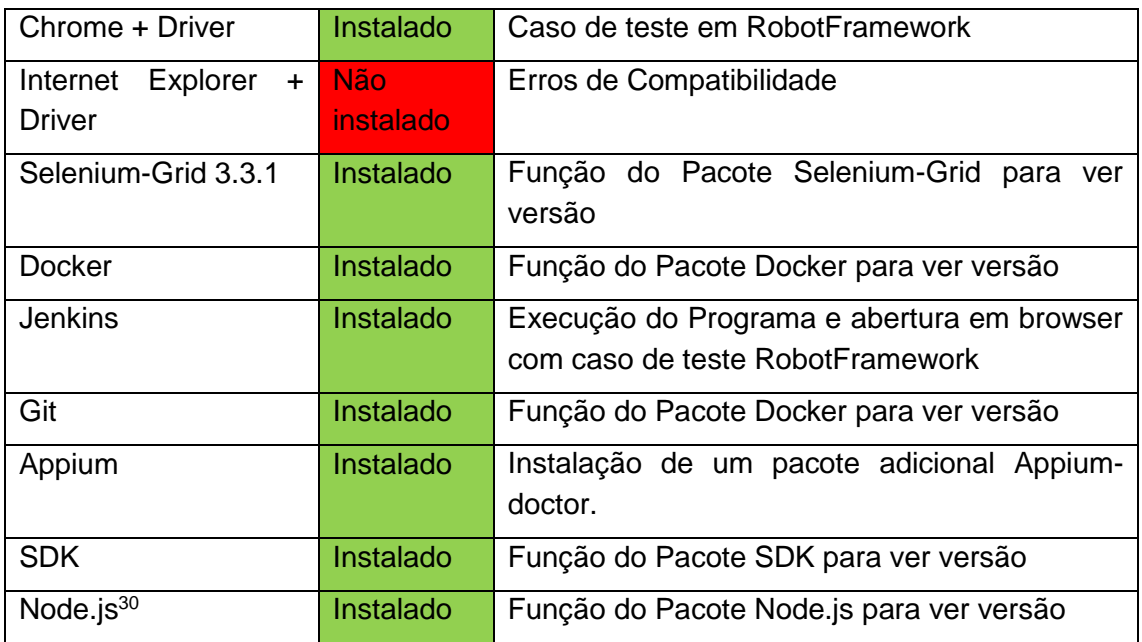

**TABELA 1 - LISTA DE PACOTES QUE FORAM TESTADOS**

Um dos requisitos que o script tem que conter, é a habilidade de ser multiplataforma, ou seja, ser compatível para executar em sistemas operativos com arquiteturas diferentes sendo as principais Windows e Linux

Para que seja possível unificar o script para correr em multiplataformas era necessário desenvolver ou adaptar para uma linguagem de programação compatível com os sistemas operativos acima indicados.

A Linguagem de Programação proposta para desenvolver ou adaptar o script para ser único foi o Python, do qual também foi necessário adquirir conhecimentos.

A forma de podermos adquirir conhecimentos na linguagem de programação Python proposta pelo nosso orientador de estágio da Altran foi a elaboração de um jogo Python em que não se envolve as teclas de movimentação (teclas marcadas com o símbolo de setas).

Eu propus desenvolver o jogo 4 em linha (4 in a row) em Python para adquirir o conhecimento necessário para poder desenvolver o script unificado.

<sup>-</sup><sup>30</sup> Node.js: plataforma construída em JavaScript que permite construir aplicações de rede escaláveis. [19]

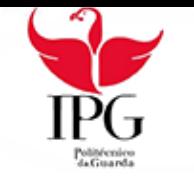

#### *5.1.2. Quatro em linha*

Este jogo já tem séculos de idade, o capitão James Cook costumava jogá-lo com seus os colegas em longas viagens, e assim na época foi chamado também de "O desafio do Capitão".

Milton Bradley, agora com patente detida pela Hasbro<sup>31</sup>, publicou uma versão deste jogo chamado "Connect Four" em 1974.

Outros nomes para este jogo são "Four-in-a-Row" e "Plot Four". [9]

Em termos de jogabilidade, é um jogo de dois jogadores no qual os jogadores escolhem uma cor e, de seguida, ordenadamente começam a colocar discos coloridos da parte superior de uma estrutura em grelha com uma coluna e linha de tamanho personalizado, a estrutura normalmente está verticalmente suspensa. As peças caem para baixo, ocupando o próximo espaço disponível dentro da coluna.

O objetivo do jogo é ser um dos jogadores o primeiro a formar uma linha horizontal, vertical ou diagonal de quatro discos com a mesma cor correspondendo a um dos jogadores.

Normalmente, o tamanho da estrutura é de 7 colunas x 6 linhas, mas em algumas versões modificadas pode ser jogado com os seguintes tamanhos:

- $8 \times 7$
- $9 \times 7$
- $\bullet$  10  $\times$  7
- $8 \times 8$

-

No estágio inicial a melhor opção e a mais prática no que toca ao desenvolvimento da estrutura em grelha, foi usar vetores e matrizes.

Infelizmente o Python não contém uma funcionalidade padrão necessária para criar a matriz apenas usando código escrito, a biblioteca necessária para criar a matriz, é denominado de numpy<sup>32</sup>, é opcional e não está presente na configuração padrão da instalação do Python.

Para o jogo ser capaz de ser executado em quase todos os computadores, era necessário instalar a biblioteca numpy juntamente com o Python, chegou-se à conclusão que esta não é uma boa opção porque requer mais esforço.

<sup>31</sup> Hasbro: empresa americana fabricante de brinquedos e jogos. [32]

<sup>32</sup> Numpy: pacote fundamental para a ciência da computação com o Python. [33]

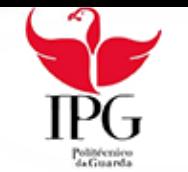

A alternativa era criar um certo tipo de lista semelhante à matriz, através do ciclo "para" onde para cada iteração da coluna "y", se adiciona uma lista horizontal (linha "x") contendo o símbolo ("\_").

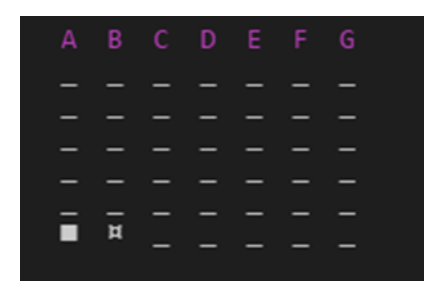

**FIGURA 6 - ASPETO DA ESTRUTURA**

FONTE: Elaboração Própria

No que se trata de jogadores, o objetivo principal do jogo é aprender Python e entreter as pessoas, considero um jogo orientado para o utilizador.

O seguinte Diagrama mostra todas as interações possíveis do utilizador ao jogar o jogo.

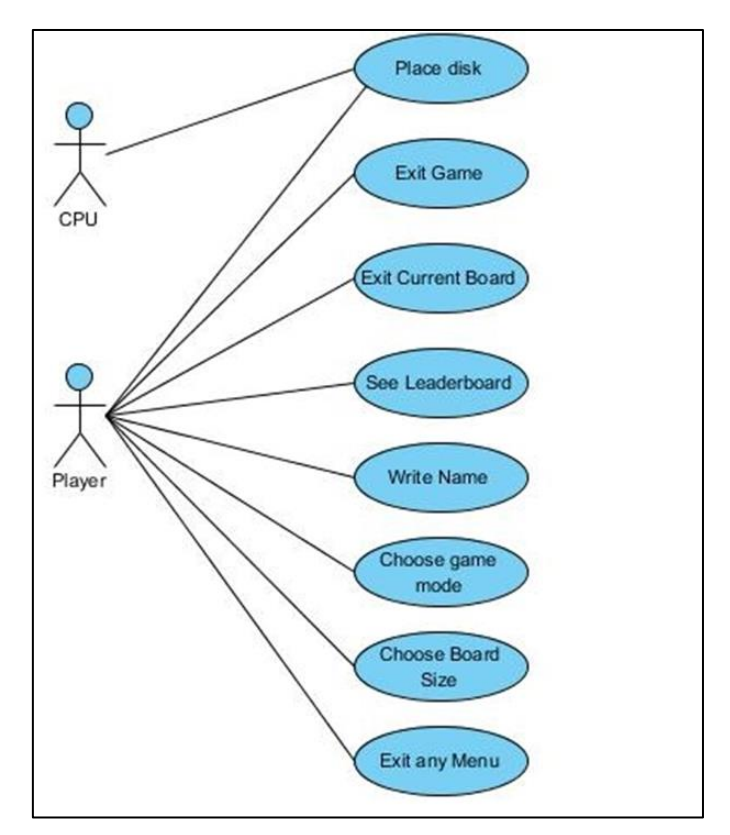

**FIGURA 7- TODAS AS INTERAÇÕES POSSÍVEIS DO JOGADOR**

FONTE: Elaboração Própria

Todas as interações são obrigatórias e inevitáveis, exceto se o utilizador quiser ver a tabela de classificação.

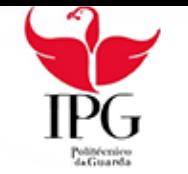

Há duas maneiras de jogar o jogo.

Multi-Player ->Jogador contra jogador no mesmo computador, é jogado à vez, o que significa que eles usam o mesmo teclado.

Single-Player -> Jogador contra CPU. Jogador contra um algoritmo codificado "tentando" evitar que o utilizador possa vencer.

O método usado para definir ganhos e derrotas é, se o jogador 1 ganhar o jogo será adicionado 1 ponto à lista "Ganhos" e ao jogador 2 será adicionado 1 ponto à lista derrotas, isto também se aplica se acontecer o inverso.

Existem 3 possíveis resultados de uma partida:

- Jogador 1 ganha, Jogador 2 / CPU perde
- Jogador 2 / CPU ganha, Jogador 1 perde
- Empate

Para cada jogador, existem 4 maneiras possíveis de terminar uma partida.

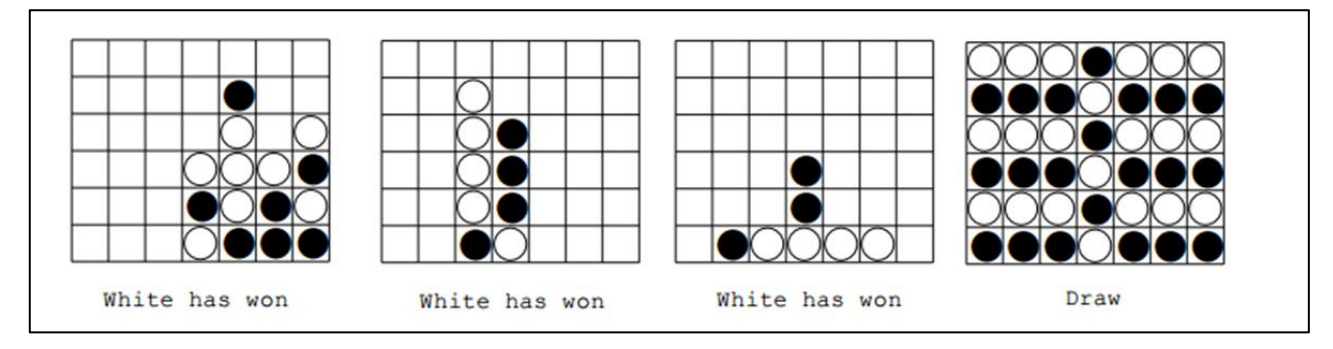

**FIGURA 8 - TODOS OS RESULTADOS POSSÍVEIS PARA 1 JOGADOR**

FONTE: Elaboração Própria

Se ambos os jogadores chegarem a um empate para cada jogador é adicionado 1 ponto à lista "Empates".

O método para calcular os pontos finais de cada jogador é o seguinte:

# $POINTS = (PLANER(number of wins)*3) + (PLANER(number of Draws)*1)$

**FIGURA 9 - MÉTODO SIMPLES USADO PARA CALCULAR OS PONTOS**

FONTE: Elaboração Própria

É abaixo representado a o aspeto da tabela de liderança mostrando as vitorias, os empates, as derrotas e os pontos para cada jogador assim como a posição ordenada pelo maior numero de pontos, figura 10.

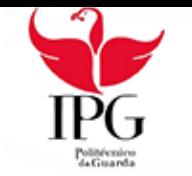

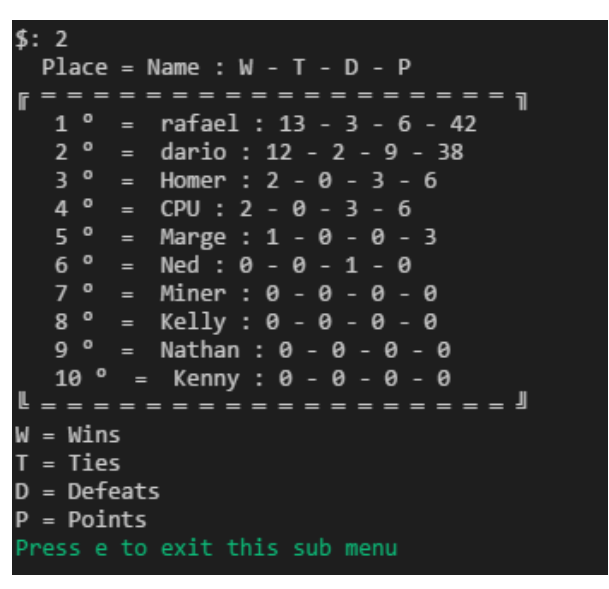

**FIGURA 10 - ASPETO DA TABELA DE LIDERANÇA**

FONTE FIGURA 10: Elaboração Própria

Em termos de menus, no total, o jogo contém 4 Menus todos localizados na classe Menu.

Há também em cada menu a função de saída, esta função não exibe um menu, é uma função que, quando chamada, sai de qualquer menu em particular, até retroceder ao menu principal, se essa função for mais uma vez chamada, sai do próprio jogo.

O menu principal, figura 11, exibe as seguintes opções:

- Start game (Inicia uma nova partida)
- Leaderboards (Exibe a tabela de Liderança)

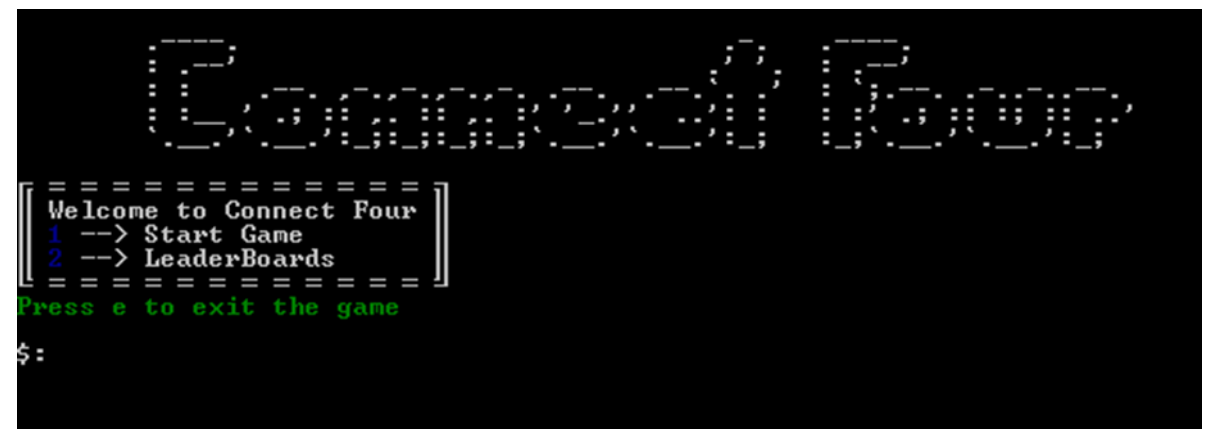

**FIGURA 11 - LAYOUT DO MENU PRINCIPAL**

FONTE: Elaboração Própria

#### *Layout do menu de opções de Jogo*

O menu opções de jogo, figura 12, exibe as seguintes opções:

• Jogo mano A mano (Inicia uma nova partida no modo Multi-Player)

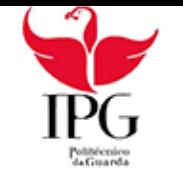

• Jogo com uma máquina sem coração (Inicia uma nova partida no modo Single-Player)

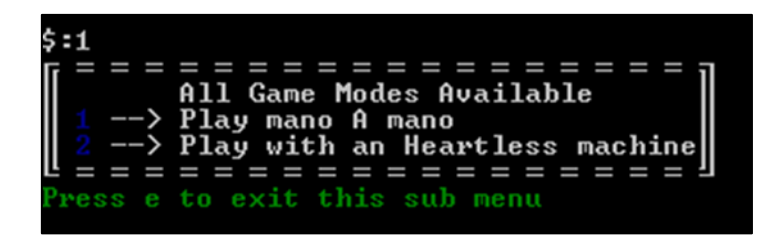

**FIGURA 12 - LAYOUT DO MENU DE OPÇÕES**

FONTE: Elaboração Própria

O menu de opções de matrizes, figura 13 exibe as seguintes opções para criar uma grelha customizada

- 7 por 6 = amador (Opção para construir uma grelha de 7 colunas por 6 linhas)
- 8 por 7 = básico (Opção para construir uma grelha de 8 colunas por 7 linhas)
- 9 por 7 = normal (Opção para construir uma grelha de 9 colunas por 7 linhas)
- 8 por 8 = médio (Opção para construir uma grelha de 8 colunas por 8 linhas)
- 10 por 7 = difícil (Opção para construir uma grelha de 10 colunas por 7 linhas)

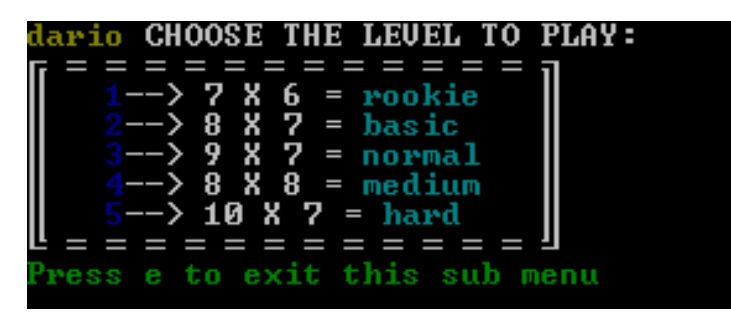

**FIGURA 13 -- LAYOUT DO MENU DE OPÇÕES**

FONTE: Elaboração Própria

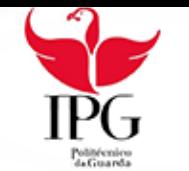

É abaixo representado no que se trata de mecanismos de jogo, na figura 14 a lógica usada para colocar um disco e detetar se até aquele momento já houve vencedores.

Esta lógica é acompanhada pelo diagrama de estados representado na figura 15, que engloba os mecanismos do jogo.

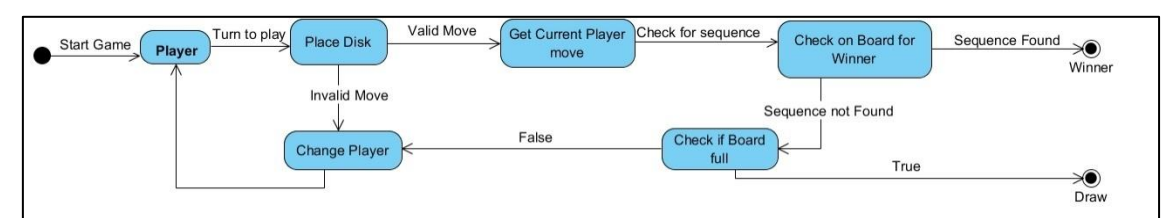

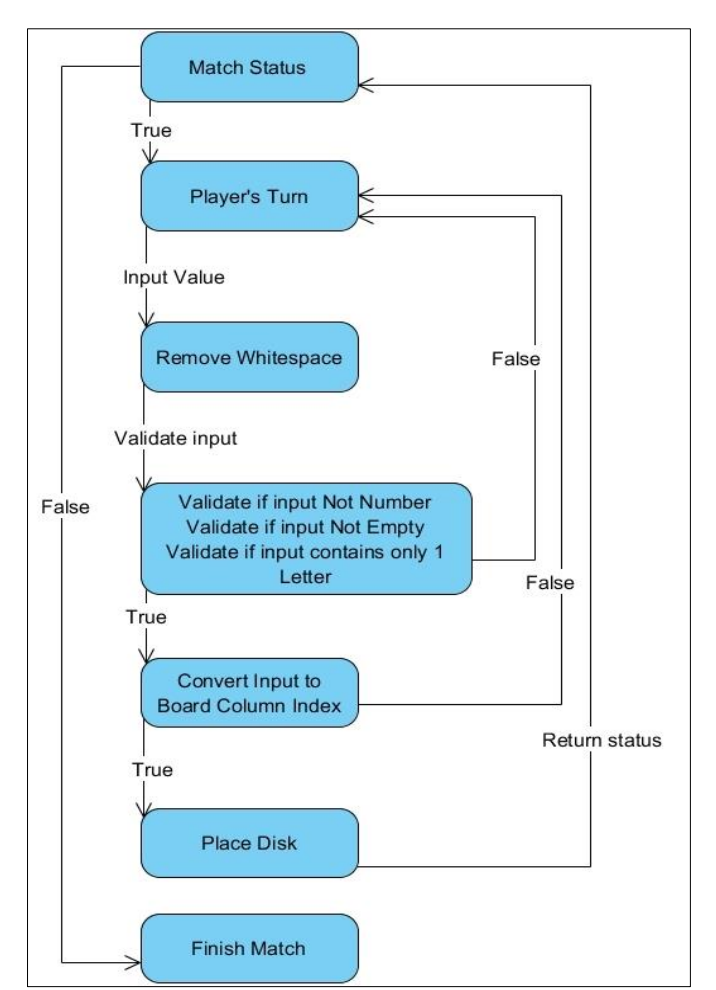

**FIGURA 14 - LÓGICA DA DETEÇÃO DE VENCEDOR**

FONTE: Elaboração Própria

**FIGURA 15 -DIAGRAMA DE ESTADOS SOBRE A INTERAÇÃO DE CADA JOGADOR**

FONTE: Elaboração Própria

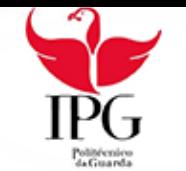

É abaixo demonstrado, figura 16, um rascunho da lógica por detrás da colocação de um disco na casa especificada pelo utilizador

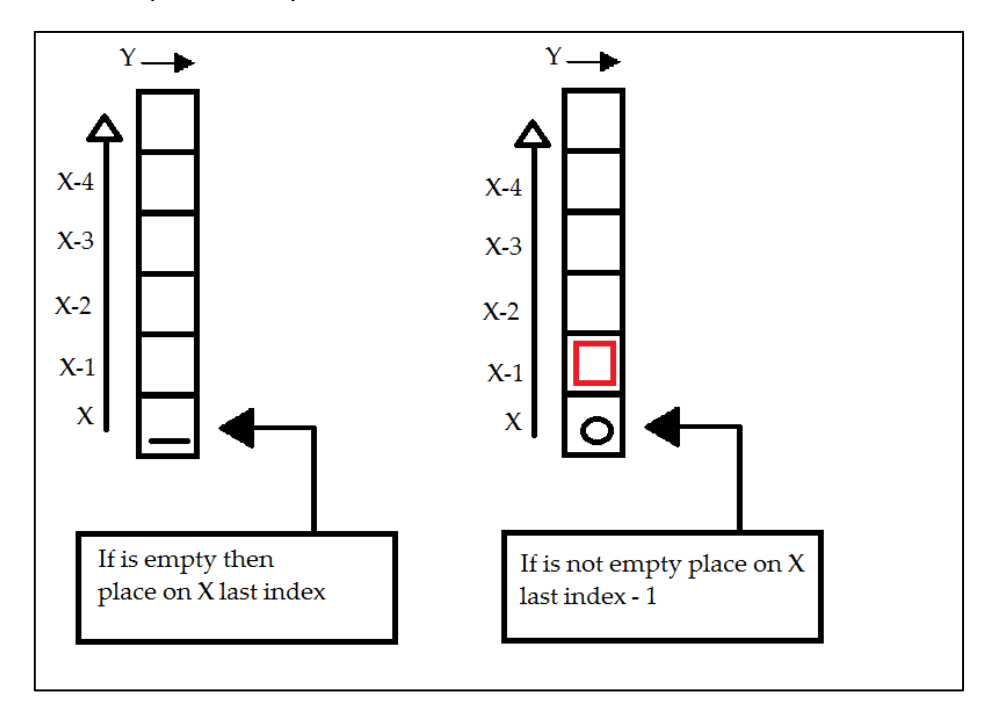

**FIGURA 16 - LÓGICA DA VALIDAÇÃO DE UMA COLUNA**

FONTE: Elaboração Própria

#### 5.2.3 Pós Desenvolvimento do Jogo

No final do desenvolvimento do jogo em Python, por necessidade da empresa acolhedora, houve a necessidade de transição do estagiário para um novo departamento, do qual as minhas funções propostas no plano de estágio foram alteradas, não podendo concluir nem acompanhar o desenvolvimento do script de automatização.

As funções realizadas no novo departamento serão explicadas no capítulo seguinte.

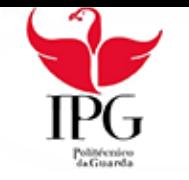

# <span id="page-30-0"></span>5.2. DSI

O departamento de sistemas de informação consiste num departamento responsável pelo funcionamento e manutenção dos equipamentos e logística da Altran.

Após a conclusão da elaboração do jogo em Python, fui transferido para o departamento de sistemas de informação aonde as minhas principais funções foram a monitorização de Máquinas em Rede, inventariação de material e manutenção do mesmo.

#### 5.2.1. Nagios

Foi implementado um sistema de Monitorização de Servidores, denominado de Nagios, utilizado em parte conhecimentos adquiridos no Test Center.

Para fácil configuração e melhor gestão de tempo e recursos, foi elaborado um script de automatização em que consistia adicionar clientes tanto Windows como Linux e os seus respetivos serviços.

#### 5.2.2. Monitorização de Temperatura e Humidade

Um outro projeto elaborado no DSi foi a implementação de um sistema de monitorização de temperatura e humidade numa sala com servidores.

Resumidamente o trabalho a ser efetuado consistia em usar um microcomputador providenciado pela Altran para que o mesmo pudesse ler sinais digitais de um sensor de temperatura e humidade e enviasse os dados para o sistema de monitorização implementado no projeto anterior (Nagios).

O material usado foi um Raspberry pi 3 modelo B, representado na figura 17

• O Raspberry pi é um computador constituído apenas por uma placa única de um tamanho de largura e altura aproximado a um cartão de crédito.

É produzido no Reino Unido pela Fundação Raspberry Pi para inicialmente promover o ensino de informática básica nas escolas e nos países em desenvolvimento. [6]

Acontece que os primeiros modelos se tornaram muito mais popular do que o previsto, vendendo para o mercado de informática comum para usos como a robótica e aplicações  $IOT^{33}$ .

<sup>1</sup> <sup>33</sup> IOT: Internet das coisas.

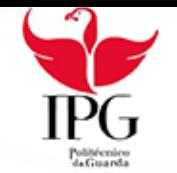

Atualmente já vai na terceira versão variando os modelos existentes A e B. Não trás nenhum periférico de origem, entretanto, alguns acessórios foram incluídos em pacotes oficiais.

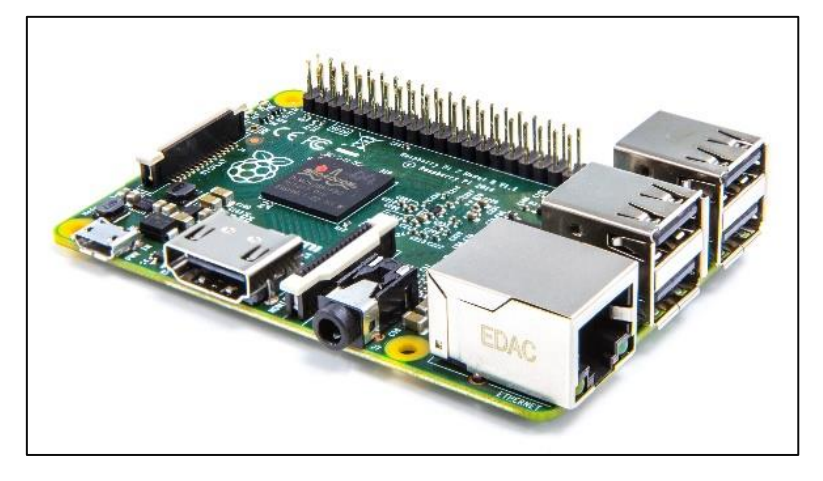

**FIGURA 17 - REPRESENTAÇÃO DE UM RASPBERRY PI** FONTE: https://www.raspberrypi.org/blog/raspberry-pi-2-on-sale/

Foi juntamente com o raspberry pi utilizado um sensor de medição de temperatura e humidade dht22/AM230, complexo com uma saída de sinal digital calibrada e serviu para efetuar as medições de temperatura e humidade, sendo um dos alicerces deste projeto.

Foi também utilizado uma Breadboard para montar o circuito de ligação entre o sensor de temperatura e o Raspberry pi e uma resistência de 10k/ohm necessária para reduzir a voltagem para poder ter leituras consistentes do meio ambiente.

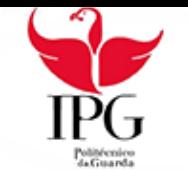

#### 5.2.2.1. Esquema de Ligação

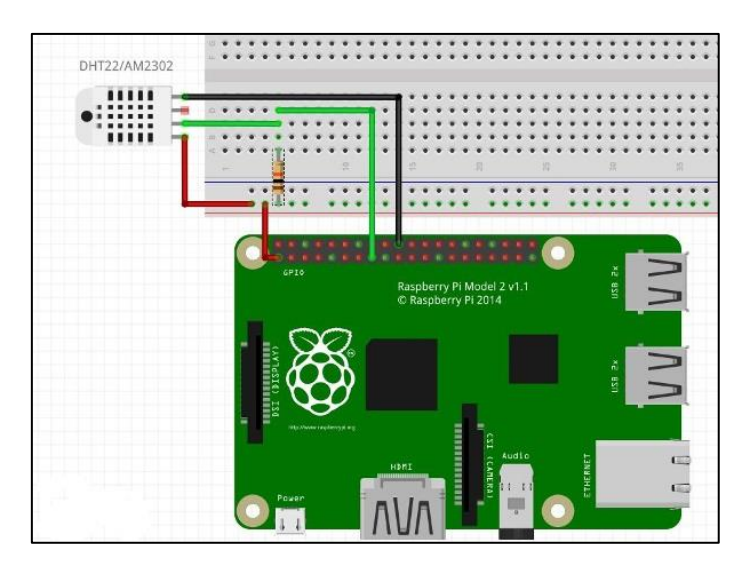

**FIGURA 18 - ESQUEMA DE LIGAÇÃO**

FONTE: http://www.knight-of-pi.org/measure-temperature-and-humidity-with-the-sensordht22-am2302/

#### 5.2.2.2. Software e OS

O Sistema operativo implementado no Raspberry Pi foi o Raspbian jessie.

Foi importado uma biblioteca que permite converter os sinais digitais vindos do gpio para valores consistentes e legível para o utilizador. Essa biblioteca é disponibilizada pela Adafruit.

#### 5.2.2.3. Obstáculos

O plano inicial foi adicionar o Raspberry como um Host<sup>34</sup> a ser monitorizado no projeto do Nagios, para assim através da plataforma do Nagios podermos graficamente ler as leituras providenciadas pelo sensor.

Devido a falta de documentação suficiente não foi possível pelas minhas mãos poder elaborar um script customizado para poder efetuar esse tipo de monitorização.

A solução implementada, foi então proposta por mim, devido a ter conhecimentos e experiencia num tipo de projeto semelhante, implementado no TeSP-DAI no segundo ano Letivo na cadeira de Internet das coisas lecionada pelo Professor Luís Figueiredo.

<sup>1</sup> <sup>34</sup> Host: Cliente de rede.

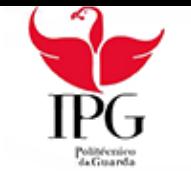

Consiste em monitorizar os valores dos sensores através de uma plataforma online desenvolvida para o propósito de Internet das Coisas, o Thingspeak, figura 19.

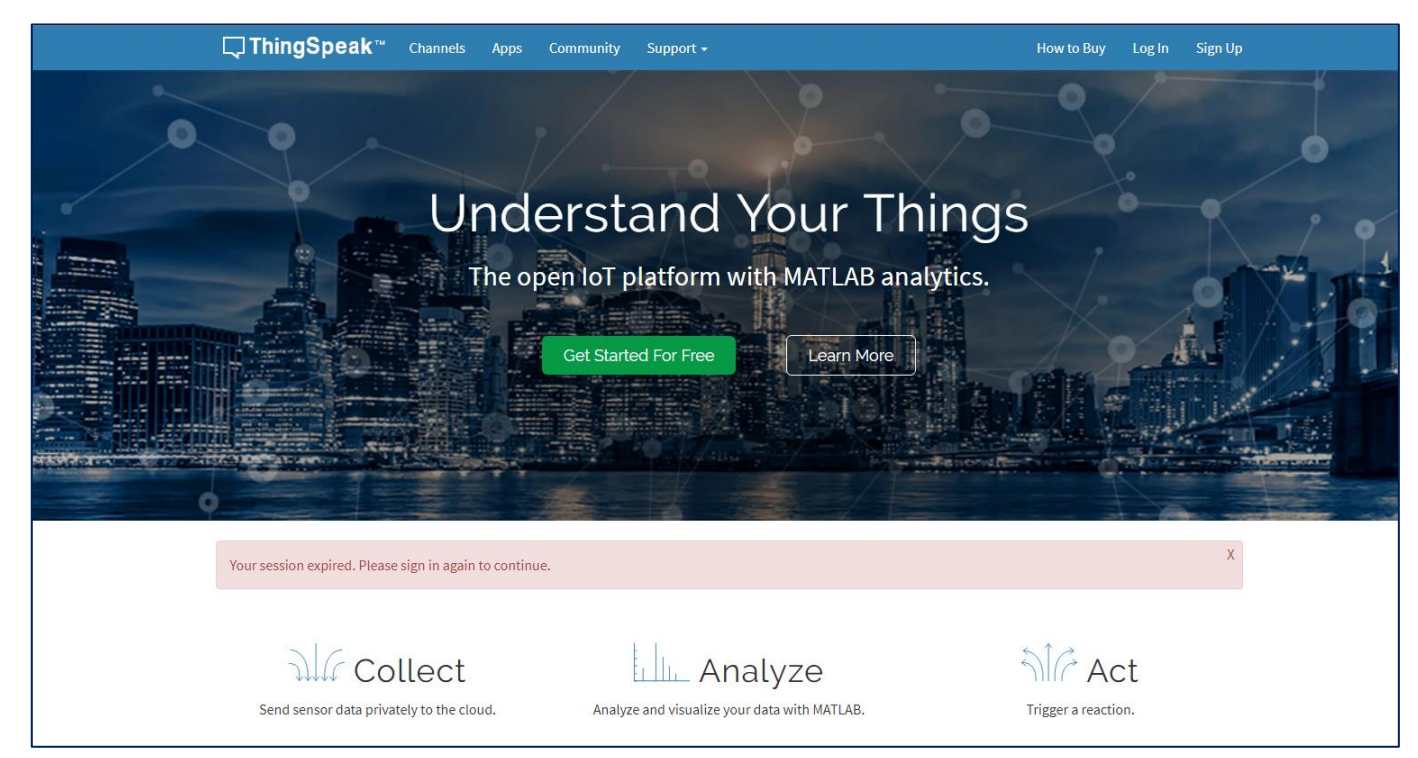

FONTE: https://thingspeak.com **FIGURA 19 - LAYOUT DA PLATAFORMA DE MONITORIZAÇÃO**

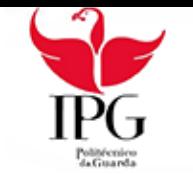

#### 5.2.2.4. Lógica de funcionamento

A Figura 20 representa a lógica de funcionamento da forma como é monitorizada a sala de servidores.

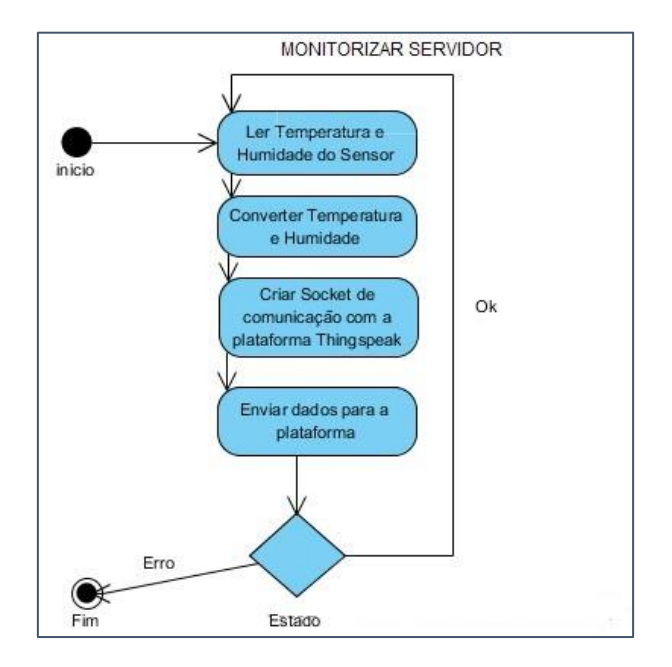

**FIGURA 20 - LÓGICA DETRÁS DA MONITORIZAÇÃO**

FONTE: Elaboração própria

#### 5.2.2.5. Programação

Após análise do problema, procedeu-se ao desenvolvimento de um script para poder ler os dados, converter para valores ajustados à realidade, e enviar para a plataforma online, isto tudo usando a linguagem de programação Python.

De realçar que os conhecimentos adquiridos no Test Center foram bastante úteis neste novo projeto. A fonte de orientação do projeto encontra-se na seguinte citação. [7]

#### *5.2.3. Outras atividades efetuadas no DSi*

Assistência a colaboradores, manutenção de Hardware, infraestrutura de redes e de Sistemas com o uso de conhecimentos maioritariamente adquiridos de forma independente tendo o curso contribuído na parte de programação, uso de plataforma Linux e eletrónica.

Listam-se abaixo algumas das situações mais comuns:

• Instalação e configuração de Software e certificados criptográficos.

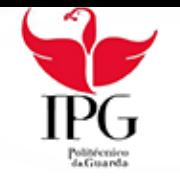

- Configurações de Wi-Fi
- Configuração de impressoras em rede
- Configuração e/ou resolução de problemas em configurações de software Microsoft e na manutenção de contas de colaboradores.

Estas situações deram-se tanto por telefone como presencialmente.

#### 5.2.3.1. Inventariação

No enquadramento das operações efetuadas pelo DSi, foi feito o controlo e verificação de inventário, bem como a introdução de equipamentos novos no sistema.

Foi também feita a receção de material informático usado em preparação para ser utilizado de novo, que engloba a verificação das condições físicas e dos acessórios, a verificação de limpeza de dados e a configuração geral atribuída a todos os colaboradores.

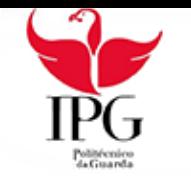

# <span id="page-36-0"></span>6. Transição de Departamento

No dia 4 de maio de 2017 fui destacado para continuar a estagiar num departamento diferente.

Fui notificado no mesmo dia em que ocorreu a mudança, não tendo exatamente noção do que iria elaborar no novo departamento.

A causa da transição, teve um motivo simples e normal, e é frequente acontecer neste tipo de empresa, no novo departamento o Departamento de Sistemas de Informação houve um colaborador que foi destacado para um projeto, e sentiu-se a necessidade de mais ajuda.

O principal motivo por qual fui eu destacado para o DSi foi devido a ter experiência na área de reparação e manutenção de hardware, proporcionado pela minha anterior instituição de ensino, o conhecimento adquirido no instituto politécnico da guarda não contribuiu diretamente para os conhecimentos aplicados neste novo departamento.

A minha opinião sobre esta transição é que fui transferido para um outro departamento parcialmente sem conhecimentos necessários que podiam ser adquiridos no IPG.

Apesar de ser uma experiencia não vocacionada para o curso foi importante na aquisição de outros tipos de experiencias tal como as competências ao nível social tendo sido conseguido um nível de comunicação e troca de informações que permitiu desenvolver o trabalho sem muitos obstáculos.

#### <span id="page-37-0"></span>7. Conclusão

-

Este estágio beneficiou-me bastante dando a oportunidade e a honra de trabalhar diretamente numa empresa de tamanha envergadura permitindo-me evoluir imenso nas funções de programador, procurando compreender a lógica, ciência e técnica sobre as funções de Tester<sup>35</sup> de software.

Permitiu-me também poder compreender como funciona um departamento de sistemas de informação e as normas de funcionamento da Altran.

Foram postos em prática os conhecimentos adquiridos durante o atendimento do curso num ambiente real e profissional permitindo dar-me experiência e visão de uma verdadeira empresa de tecnologia.

O projeto inicial no qual fui inserido foi um desafio na medida em que se encontrou muita informação para absorver e durante todo o estágio existiu um processo de aprendizagem continua e mesmo com os conhecimentos consolidados não tive oportunidade de ser inserido num projeto real.

Todos os obstáculos encontrados seja qual o departamento destacado, foram encarados como oportunidades de enriquecimento tanto a nível profissional como pessoal e de maturação de técnica e conhecimento durante a frequência do curso.

Sinto-me agora capaz não só de criar uma boa relação Programador-Tester como de ir mais longe e literalmente facilitar a manutenção de uma empresa e aplicar correta execução de tarefas aplicando funcionalidade e eficiência a qualquer emprego e/ou projeto futuro.

O principal aspeto a melhorar na minha formação é a automatização de testes. O contacto que tive com essa atividade foi superficial no que respeita à aplicação de testes em cenários reais ou semelhantes à realidade do dia a dia na Altran embora que compreendia forma de pensar e as dificuldades sentidas nessa atividade pelos meus colegas.

Conclui-se desta forma que a presença neste estágio representou uma experiência positiva tanto académica como profissionalmente, tendo sido um desafio, uma oportunidade e um prazer trabalhar segundos as melhores e mais avançadas práticas de desenvolvimento de software e abriu perspetivas de evolução que me despertaram a atenção

<sup>35</sup> *Tester*: pessoa que executa testes em *software* antes da sua implementação para assegurar qualidade, integridade e funcionamento correto do mesmo. [10]

#### <span id="page-38-0"></span>Referências

- [1] Robotframework foundation, "Robot Framework," [Online]. Available: http://robotframework.org. [Acedido em Junho 2017].
- [2] GitHub, Inc., "Ride," [Online]. Available: https://github.com/robotframework/RIDE. [Acedido em Julho 2017].
- [3] Microsoft, "Getting Started," [Online]. Available: https://code.visualstudio.com/docs. [Acedido em Julho 2017].
- [4] YatriTrivedi, "The Beginner's Guide to Nano, the Linux Command-Line Text Editor," [Online]. Available: https://www.howtogeek.com/howto/42980/the-beginnersguide-to-nano-the-linux-command-line-text-editor/. [Acedido em Junho 2017].
- [5] Nagios Enterprises, LLC, "What Is Nagios?," [Online]. Available: https://www.nagios.org/about/. [Acedido em Julho 2017].
- [6] Wikimedia Foundation, "Raspberry Pi," [Online]. Available: https://pt.wikipedia.org/wiki/Raspberry\_Pi. [Acedido em Junho 2017].
- [7] Circuit Basics , "HOW TO SET UP THE DHT11 HUMIDITY SENSOR ON THE RASPBERRY PI," [Online]. Available: http://www.circuitbasics.com/how-to-set-upthe-dht11-humidity-sensor-on-the-raspberry-pi/. [Acedido em Junho 2017].
- [8] Universidade do minho, [Online].
- [9] Priberam, "Definição de Software," [Online]. Available: https://www.priberam.pt/dlpo/software. [Acedido em Março 2017].
- [10] Business Dictionary, "BusinessDictionary," [Online]. Available: http://www.businessdictionary.com/definition/software-tester.html. [Acedido em Abril 2017].
- [11] Priberam, "Definição de Script," [Online]. Available: https://www.priberam.pt/dlpo/script. [Acedido em Março 2017].
- [12] GNU, "GNU Bash," [Online]. Available: https://www.gnu.org/software/bash/. [Acedido em Março 2017].
- [13] Microsoft, "Using Batch Files," [Online]. Available: https://technet.microsoft.com/en-us/library/bb490869.aspx. [Acedido em Março 2017].
- [14] Python, "About Python," [Online]. Available: https://www.python.org/about/. [Acedido em Abril 2017].
- [15] WxPython, "What is wxPython," [Online]. Available: https://wxpython.org/what.php. [Acedido em Abril 2017].
- [16] Python PIP, "PIP," [Online]. Available: https://pypi.python.org/pypi/pip. [Acedido em Abril 2017].

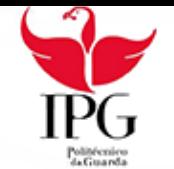

- [17] Oracle, "What is Java and Why do I Need It," [Online]. Available: https://www.java.com/en/download/faq/whatis\_java.xml. [Acedido em Abril 2017].
- [18] Oracle, "What is Java Web Start and How is it Launched?," [Online]. Available: https://www.java.com/en/download/faq/java\_webstart.xml. [Acedido em Abril 2017].
- [19] Node.js, "About Node.js," [Online]. Available: https://nodejs.org/en/about/. [Acedido em Abril 2017].
- [20] T. Aalto, "Git Hub Selenium2Library Page," [Online]. Available: https://github.com/robotframework/Selenium2Library. [Acedido em Abril 2017].
- [21] S. Bolsu, "Git Hub Appium Library Page," [Online]. Available: https://github.com/serhatbolsu/robotframework-appiumlibrary. [Acedido em Abril 2017].
- [22] Eficode, "Git Hub ImageHorizonLibrary Page," [Online]. Available: https://github.com/Eficode/robotframework-imagehorizonlibrary. [Acedido em Abril 2017].
- [23] Altran Portugal, SA, "Nearshore," [Online]. Available: http://www.altran.pt/osnossos-servicos/solucoes/information-systems/nearshore.html#.WWVNq9blthE. [Acedido em Julho 2017].
- [24] Wikimedia Foundation, "RAM," [Online]. Available: https://pt.wikipedia.org/wiki/RAM. [Acedido em Julho 2017].
- [25] Wikimedia Foundation, "Unidade Central de Processamento," [Online]. Available: https://pt.wikipedia.org/wiki/Unidade central de processamento. [Acedido em Julho 2017].
- [26] Wikimedia Foundation, "Hypertext Transfer Protocol," [Online]. Available: https://pt.wikipedia.org/wiki/Hypertext\_Transfer\_Protocol. [Acedido em Julho 2017].
- [27] KNOOW.NET, "POP (Post Office Protocol)," [Online]. Available: http://knoow.net/ciencinformtelec/informatica/pop-post-office-protocol/. [Acedido em Julho 2017].
- [28] Wikimedia Foundation, "Simple Network Management Protocol," [Online]. Available: https://pt.wikipedia.org/wiki/Simple\_Network Management Protocol. [Acedido em Julho 2017].
- [29] TechTarget, "SMTP (Simple Mail Transfer Protocol)," [Online]. Available: http://searchexchange.techtarget.com/definition/SMTP. [Acedido em Julho 2017].
- [30] © Dicionário Linguee, "Tradução Helpdesk," [Online]. Available: http://www.linguee.pt/ingles-portugues/traducao/help+desk.html. [Acedido em Julho 2017].
- [31] J. William E. Shotts. "What is "the shell"?." [Online]. Available: http://linuxcommand.org/lts0010.php. [Acedido em Julho 2017].

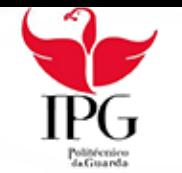

- [32] Wikimedia Foundation, "Hasbro," [Online]. Available: https://pt.wikipedia.org/wiki/Hasbro. [Acedido em Julho 2017].
- [33] NUMFOCUS, "NumPy," [Online]. Available: http://www.numpy.org. [Acedido em Julho 2017].